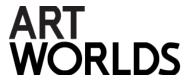

### How do I photograph my work

## The file size for the online login

- To register for the digital selection for ClimateExpo '22, upload a jpg or a png file.
- For the online registration, your file is a maximum of 3 MB, with a quality of at least 96 dpi. There are free online tools that allow you to resize images without losing quality.

## **Setup and lighting**

- Place your artwork against a neutral background. The trick is to get a soft, even light across the entire image, without shadows or reflections.
- Bright lighting causes shadows in the photo. Therefore photograph your work in soft daylight or – outside – in cloudy weather, but with sufficient light.
- If you can't hang or hang your work on anything, put it against a wall or on an easel.
- Smaller work can be placed on the floor and photographed from above.
- If the work is on a table, place black fabric underneath. This prevents color reflections and reflected light.

### A sharp image

- To get a sharp image, it is important the camera does not move. It is therefore best to place the camera on a flat surface or tripod.
- If you use a smartphone or tablet, do not zoom in: this reduces the quality of the image.
- Use the self-timer on your camera or, better yet, a remote control or cable release.
  The delay between pressing the button and taking the picture makes the camera stable.
- If the camera is mounted on a tripod, make sure that the image stabilization or vibration reduction is turned off. This can make the image less sharp.

### Position

- For best results, keep the lens parallel to the artwork. The center of the lens should be exactly in line with the center of the work.
- The edges of the artwork should be parallel to the camera frame. Otherwise, part of the image may be cut off when you crop it on the computer. Many cameras have a grid overlay on the LCD screen, which makes it easy to find the frames.
- To maximize the resolution of the image, keep the smallest margin around the work
  just enough to digitally crop the background off later.

#### **Focus and lens**

- To focus, a camera with autofocus is generally sufficient. If you're having trouble focusing properly, you can switch to manual mode (if your camera has one).
- Avoid using a wide-angle lens as this can bend or distort the edges of the artwork.

- If you use an SLR camera, choose a focal length of 50-100 mm. With a compact camera, you zoom in on the middle of the range.
- Avoid using zoom with tablets and smartphones as this will reduce the quality of the recording.
- If possible, set your ISO to the lowest setting (50, 100 or 200, depending on the camera type).

# The right color

- If you use daylight, make sure that all electric lamps are switched off.
- Turn off the built-in flash and play around with the daylight settings on your camera
- If the white balance tends to be orange or blue, use a white-lit environment or studio.

## **Artworks under glass**

• To avoid reflections from the glass in the photo, it is best to remove your artwork from the frame. If this is not possible, a polarizing filter will help reduce reflections.

### Take more photos

- Take some pictures and keep checking them so you can make adjustments if necessary. Check that the image is sharp and make sure that it reflects the actual work as closely as possible.
- Taken the right photo? Check your photos on the computer before you clean up your equipment. You may still encounter imperfections that are not visible on the camera screen.

### Scanning your work

• Smaller 2D work without surface texture can optionally be scanned to the computer.

### **Editing your photos**

- Use a photo editing program to cut out the background of the artwork. Free software is available on the Internet, such as Picasa (Windows) and iPhoto (Mac).
- Zoom in and check your image for any imperfections. Increase the contrast to emphasize the details of your artwork, but don't overdo it. The photo must be a trueto-life representation of your artwork.